On Mac OS X, "Psychology TextBook" is delivered as a so called ".dmg" disk, which is a common installation practice on Mac. DMG is the compressed archive that expands to the "virtual disk" after you double click on it.

**From virtual disk, you need to drag "Psychology TextBook" folder to your hard disk, for example to your desktop or to your "home" folder or to your "applications" folder.**

## **Read for detailed instructions below:**

After you confirm download (Mac will ask to confirm that you trust this application to be opened) and click "agree" on license screen, you will see the following screen

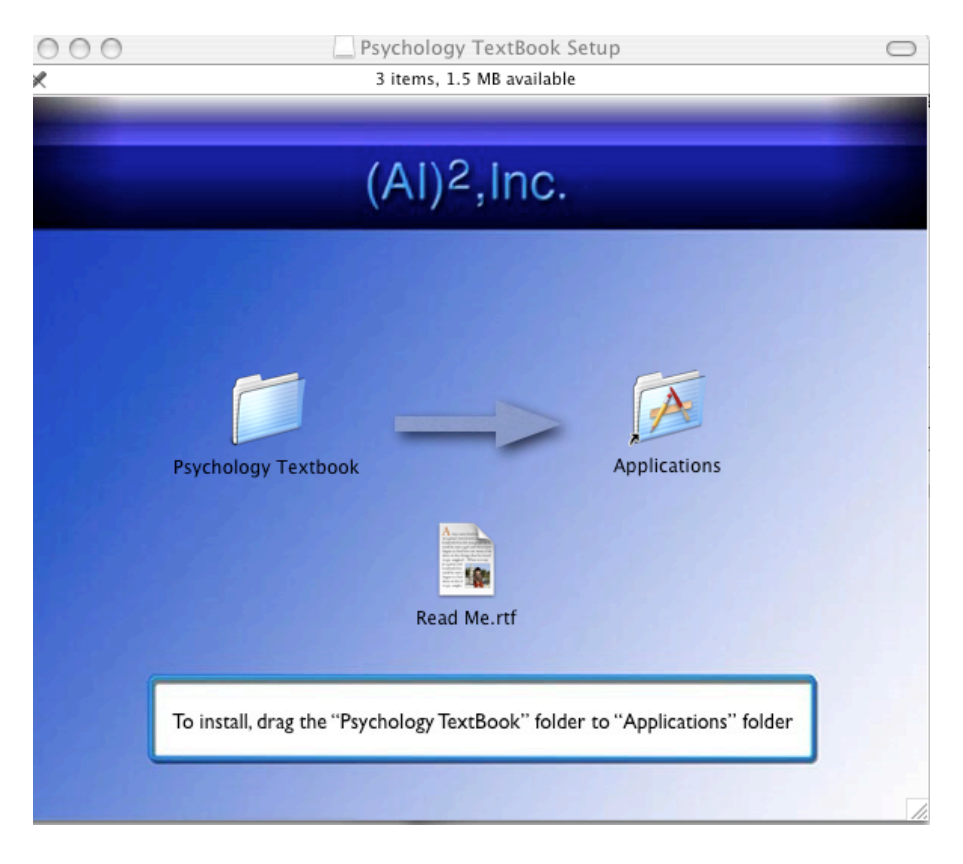

Drag "Psychology TextBook" folder from the left to "Applications" folder to the right and "Psychology TextBook" would be copied to your applications folder on your hard disk.

Now, go to your Desktop and drag to the "Trash" the virtual disk icon that looks like this..

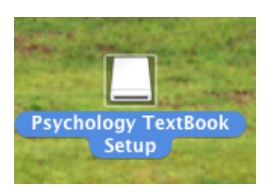

Also, go to your "downloads" folder ( it's in the dock at the right site) and drag to the "Trash" icon the looks like this...

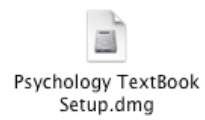

Now, go to your "applications" folder and you will find "Psychology TextBook" folder there. Double click "Psychology TextBook" folder to open it and double click "Open Book.app" icon inside to launch TextBook.